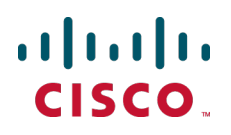

# **RMA Procedures for Cisco VCS and TelePresence Conductor Appliances**

Reference Guide

Cisco VCS Cisco TelePresence Conductor

> **D14887.07 June 2014**

# **Contents**

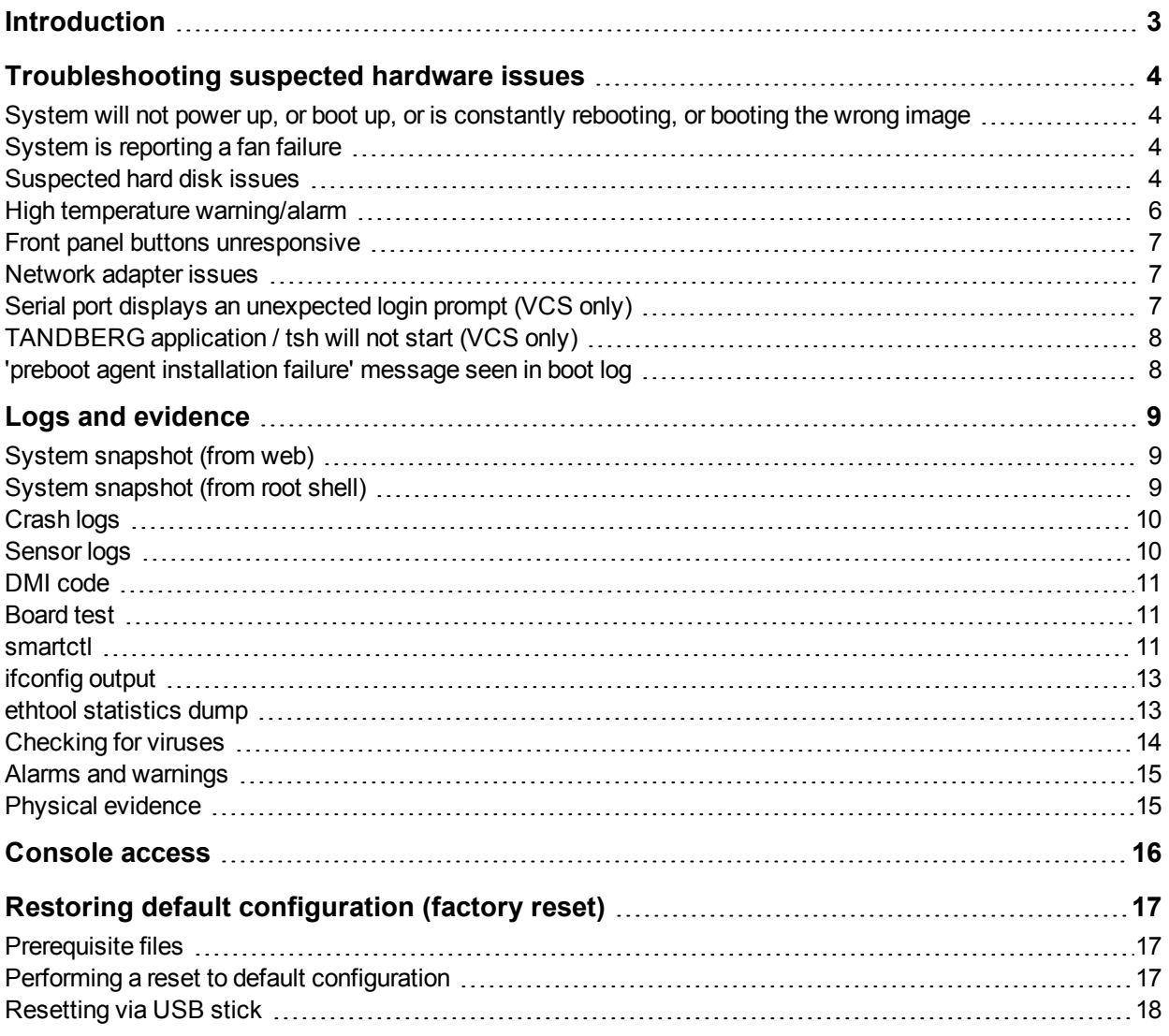

# <span id="page-2-0"></span>**Introduction**

This document describes the troubleshooting and information gathering procedures that should be followed if you are considering returning a Cisco TelePresence Video Communication Server (VCS) or a Cisco TelePresence Conductor (TelePresence Conductor) through the Return Material Authorization (RMA) process.

**Note**: This document does not apply to CE Series appliances. This document applies only to legacy appliances - these are identifiable as having an LCD panel, keypad and a black faceplate.

If you have a CE Series appliance, see *Cisco UCS C220 Server [Installation](http://www.cisco.com/c/en/us/td/docs/unified_computing/ucs/c/hw/C220/install/C220.html) and Service Guide* instead for basic information about that appliance and then follow your standard support process according to your service contract.

It is important to provide the required information to the Cisco support engineers when you request an RMA. You do not need to wait for a support engineer to contact you; you can update your support ticket with the appropriate information at any time.

# <span id="page-3-0"></span>**Troubleshooting suspected hardware issues**

#### <span id="page-3-1"></span>**System will not power up, or boot up, or is constantly rebooting, or booting the wrong image**

The VCS/TelePresence Conductor system will not power up or boot up or keeps rebooting:

- Are any LEDs/LCD display on?
	- If yes, the device is powering on, but it might not be booting:
		- $\circ$  Are any devices connected to the USB ports of the system (especially USB KVM)?
			- $\circ$  If yes, remove them and try powering down and up the system again:
				- $\circ$  If the system still fails to boot, connect to the serial console, and collect as much of the output for the boot up as possible, and attach that to the support ticket. (See [Console](#page-15-0) access  $[p.16]$  for information on how to connect to the system with a serial connection.)
		- Are any devices connected to the serial ports of the system?
			- $\circ$  If yes, remove them and try powering down and up the system again:
				- $\circ$  If the system still fails to boot, connect to the serial console, and collect as much of the output for the boot up as possible, and attach that to the support ticket. (See [Console](#page-15-0) access [p.16] for information on how to connect to the system with a serial connection.)
	- If no (there are no LEDs/LCD on) try changing the power outlet the system is plugged into, and the power lead that is being used. Make sure the power and soft-switch on the back of the unit are both in the correct position and have been pressed as appropriate. Check the power cable is working correctly by plugging it into something else.
- If the box keeps rebooting, but is up for a little while, try and collect a sensors log, see Logs and evidence [p.9] for further [information.](#page-8-0)
- If the system still fails to boot, then raise a support ticket with a list of the steps carried out to check the system.

## <span id="page-3-2"></span>**System is reporting a fan failure**

The system reports that a fan has failed:

Collect the proof of failure from the system as shown in Logs and [evidence](#page-8-0) [p.9] **Alarms and Warnings** 

<span id="page-3-3"></span>Raise a support ticket with the collected information attached.

#### **Suspected hard disk issues**

The administrator thinks that there is a hard disk failure.

Is the hard disk described as being "unmounted"?

- If yes, please collect as much of the following as possible, as documented in Logs and [evidence](#page-8-0)  $[p.9]$ :
	- Physical evidence showing the message seen on the LCD
	- smartctl
	- $\bullet$  DMI code
	- Alarms and warnings

Raise a support ticket with the collected information attached.

<sup>n</sup> If no (the disk is not described as "unmounted") investigate why the administrator thinks there is a problem with the hard disk. The following can provide good [evidence](#page-8-0) of issues with the disk, see Logs and evidence [p.9] for more details:

• Physical evidence

- smartctl
- DMI code
- Alarms and warnings
- System snapshot

There may be disk related error messages in the standard Linux logs, such as dmesg or /var/log/messages.

Raise a support ticket with the collected information attached.

A few examples of the type of error log which might be seen are given below:

```
ata4.00: exception Emask 0x0 SAct 0x0 SErr 0x0 action 0x6 frozen
ata4.00: cmd c8/00:00:81:53:2a/00:00:00:00:00/e1 tag 0 dma 131072 in
        res 40/00:00:00:00:00/00:00:00:00:00/00 Emask 0x4 (timeout)
ata4.00: status: { DRDY }
ata4: hard resetting link
ata4: SATA link up 3.0 Gbps (SStatus 123 SControl 300)
ata4.00: configured for UDMA/133
ata4.00: device reported invalid CHS sector 0
ata4: EH complete
e2fsck 1.41.9 (22-Aug-2009)
ata4.00: exception Emask 0x0 SAct 0x0 SErr 0x0 action 0x6 frozen
ata4.00: cmd c8/00:c0:a1:53:2a/00:00:00:00:00/e1 tag 0 dma 98304 in
         res 40/00:00:00:00:00/00:00:00:00:00/00 Emask 0x4 (timeout)
ata4.00: status: { DRDY }
ata4: hard resetting link
ata4: SATA link up 3.0 Gbps (SStatus 123 SControl 300)
ata4.00: configured for UDMA/133
ata4.00: device reported invalid CHS sector 0
ata4: EH complete
ata4.00: exception Emask 0x0 SAct 0x0 SErr 0x0 action 0x6 frozen
ata4.00: cmd c8/00:d0:91:54:2a/00:00:00:00:00/e1 tag 0 dma 106496 in
          res 40/00:00:00:00:00/00:00:00:00:00/00 Emask 0x4 (timeout)
ata4.00: status: { DRDY }
ata4: hard resetting link
ata4: SATA link up 3.0 Gbps (SStatus 123 SControl 300)
ata4.00: configured for UDMA/133
ata4.00: device reported invalid CHS sector 0
ata4: EH complete
ata4: limiting SATA link speed to 1.5 Gbps
ata4.00: exception Emask 0x0 SAct 0x0 SErr 0x0 action 0x6 frozen
ata4.00: cmd c8/00:d0:91:54:2a/00:00:00:00:00/e1 tag 0 dma 106496 in
        res 40/00:00:00:00:00/00:00:00:00:00/00 Emask 0x4 (timeout)
ata4.00: status: { DRDY }
ata4: hard resetting link
ata4: SATA link up 1.5 Gbps (SStatus 113 SControl 310)
ata4.00: configured for UDMA/133
ata4.00: device reported invalid CHS sector 0
ata4: EH complete
ata4.00: exception Emask 0x0 SAct 0x0 SErr 0x0 action 0x6 frozen
ata4.00: cmd c8/00:d0:91:54:2a/00:00:00:00:00/e1 tag 0 dma 106496 in
         res 40/00:00:00:00:00/00:00:00:00:00/00 Emask 0x4 (timeout)
ata4.00: status: { DRDY }
ata4: hard resetting link
ata4: SATA link up 1.5 Gbps (SStatus 113 SControl 310)
```

```
ata4.00: configured for UDMA/133
ata4.00: device reported invalid CHS sector 0
ata4: EH complete
ata4: link is slow to respond, please be patient (ready=0)
ata4: SRST failed (errno=-16)
ata4: link is slow to respond, please be patient (ready=0)
ata4: SRST failed (errno=-16)
ata4: link is slow to respond, please be patient (ready=0)
ata4: SRST failed (errno=-16)
ata4: limiting SATA link speed to 1.5 Gbps
ata4: SRST failed (errno=-16)
ata4: reset failed, giving up
kernel: irq 19: nobody cared (try booting with the "irqpoll" option)
kernel: Pid: 0, comm: swapper Not tainted 2.6.31.12 #1
kernel: Call Trace:
kernel: <IRQ> [<fffffffff810743d6>] report_bad_irq+0x26/0xa0
kernel: [<fffffffff810745dc>] note_interrupt+0x18c/0x1d0
kernel: [<fffffffff81074db5>] handle fasteoi irq+0xb5/0xe0
kernel: [<ffffffff8100e35d>] handle_irq+0x1d/0x30
kernel: [<ffffffff8100d887>] do_IRQ+0x67/0xe0
kernel: [<fffffffff8100bcd3>] ret from intr+0x0/0xa
kernel: <E0I> [<ffffffff81012c03>] ? mwait_idle+0x63/0x80
kernel: [<ffffffff8100a500>] ? enter_idle+0x20/0x30
kernel: [<ffffffff8100a574>] ? cpu_idle+0x64/0xb0
kernel: [<ffffffff81399d05>] ? rest_init+0x65/0x70
kernel: [<fffffffff816c250a>] ? start kernel+0x33c/0x348
kernel: [<fffffffff816c1b75>] ? x86 64 start reservations+0x125/0x129
kernel: [<fffffffff816c1c5d>] ? x86 64 start kernel+0xe4/0xeb
kernel: handlers:
kernel: [<ffffffff81254260>] (ata_sff_interrupt+0x0/0x110)
kernel: [<ffffffff81254260>] (ata_sff_interrupt+0x0/0x110)
kernel: [<ffffffff81280ba0>] (usb_hcd_irq+0x0/0x70)
kernel: Disabling IRQ #19
```
#### <span id="page-5-0"></span>**High temperature warning/alarm**

The VCS/TelePresence Conductor reports that it has a high temperature alarm:

<sup>n</sup> The unit has side air intakes and rear air exhaust. A check should be made to ensure there is sufficient ventilation, particularly at the sides. Even if the sides look OK another device (e.g. a CODIAN MCU) may be exhausting directly into the unit's air intake.

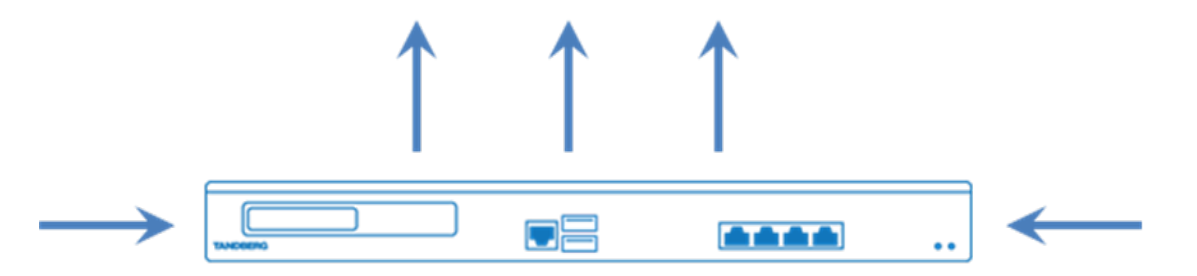

- <sup>n</sup> Codian MCU airflow is from right to left, so be especially careful if racking them to the right of a VCS/TelePresence Conductor.
- <sup>n</sup> Occasionally the thermistor temperature sensor may report a spurious reading. Acknowledge any alarm and monitor the system for further occurrences.
- Collect the proof of failure from the system as shown in Logs and [evidence](#page-8-0)  $[p.9]$ 
	- Alarms and warnings
	- Physical evidence

<span id="page-6-0"></span>Raise a support ticket with the collected information attached.

#### **Front panel buttons unresponsive**

Certain versions of the front panel, especially early Cisco branded panels have problems with the contacts for the buttons on the front panel. This is resolved in newer versions of the front panel, and does not affect day-to-day operation of the system.

- Collect [evidence](#page-8-0) of there being a problem (see Logs and evidence [p.9]):
	- DMI code

If the front panel is unresponsive, a serial connection can be used to the appliance for initial configuration. See [Console](#page-15-0) access [p.16] for information on how to connect to the appliance with a serial connection.

#### <span id="page-6-1"></span>**Network adapter issues**

The administrator reports that there are problems with the network adapter and/or the LAN link is down.

Verify that different LAN cables and ports on the switch/router that the appliance is connected to have been tried.

Collect evidence of there being a problem (see Logs and [evidence](#page-8-0) [p.9]):

- $\blacksquare$  if config output
- $e$  ethtool statistics dump
- **Board test**
- Physical evidence
- **Alarms and warnings**
- System snapshot

<span id="page-6-2"></span>Raise a support ticket with the collected information attached.

#### **Serial port displays an unexpected login prompt (VCS only)**

When a Cisco VCS boots up you typically see something like:

```
tandberg login: root
Password:
```
However during startup, a message from the Fusion MPT SAS driver may collide with the login prompt. In this case the following output will appear:

```
tandberg login: Fusion MPT misc device (ioctl) driver 3.04.14
mptctl: Registered with Fusion MPT base driver
mptctl: /dev/mptctl @ (major,minor=10,220)
```
This issue is due to a software issue which Cisco are aware of, and should not result in an RMA. The issue is fixed in X6.0 and later versions of code.

## <span id="page-7-0"></span>**TANDBERG application / tsh will not start (VCS only)**

When trying to log in as admin to a console session (SSH, telnet, serial or KVM), a message "unable to connect to tsh" or "/tmp/hwfail exists: TANDBERG application startup inhibited" is seen:

- Does the file /tmp/hwfail exist?
	- $\bullet$  If yes, collect the following from Logs and [evidence](#page-8-0)  $[p.9]$ :
		- o System snapshot from root shell
		- o DMI Code
		- o Board Test
		- o Physical Evidence
- When typing "tsh" or logging in as admin, is a message saying "cannot connect to tsh" seen?
	- Check that the system has a release key: "cat /tandberg/etc/rk" and that it is valid for the system's serial number and the software level that is installed.
	- If there are still problems with the application not starting, collect the information as follows:
		- o System snapshot from root shell
		- o DMI Code
		- o Board Test
		- o Physical Evidence

Raise a support ticket with the collected information attached.

<span id="page-7-1"></span>Note that the TelePresence Conductor has no tsh equivalent.

#### **'preboot agent installation failure' message seen in boot log**

A 'preboot agent installation failure' message can appear in the boot log if there is not a serial connection to the VCS during boot up.

This is not a problem and should not result in an RMA.

# <span id="page-8-0"></span>**Logs and evidence**

<span id="page-8-1"></span>This section describes methods to take logs, snapshots and gather other evidence.

## **System snapshot (from web)**

The system snapshot process creates a file archive of various system files which can be downloaded to the administrator's PC.

To initiate a system snapshot in X6.1 or XC1.1 and earlier:

- 1. Go to **Maintenance > System snapshot**.
- 2. Click **Create full snapshot**.
- 3. Wait for the archive to be created (this can take some time; there are a lot of files).
- 4. A file download dialogue should appear so that the file can be downloaded to the local pc (make sure the PC has enough disk space).

To initiate a system snapshot in X7.0 or XC1.2 and later:

- 1. Go to **Maintenance > Diagnostics > System snapshot**.
- 2. Click **Create full snapshot**.
- 3. Wait for the archive to be created (this can take some time; there are a lot of files).
- 4. A file download dialogue should appear so that the file can be downloaded to the local pc (make sure the PC has enough disk space).

Taking a snapshot reserves system resources. On a very busy system it may be advisable to initiate snapshot at a "low traffic" period (although, do not leave it too long after the event you want to analyze).

The system stores only 1 snapshot archive (**.tar.gz**) on disk at any one time (the most recent) – in **/mnt/harddisk/snapshot**.

#### <span id="page-8-2"></span>**System snapshot (from root shell)**

The system snapshot process creates a file archive of various system files which can be downloaded to the administrator's PC.

To initiate a system snapshot:

- 1. Log in to the system as root.
- 2. Type **snapshot.sh**
- 3. Wait for the archive to be created (this can take some time; there are a lot of files wait for the file to change from a .tar file to a .tar.gz file).
- 4. When the snapshot has been generated it will be available to scp from here: **/mnt/harddisk/snapshot/** (it is a **tar.gz** archive).

Taking a snapshot reserves system resources. On a very busy system it may be advisable to initiate snapshot at a "low traffic" period (although, do not leave it too long after the event you want to analyze).

The system stores only 1 snapshot archive (**.tar.gz**) on disk at any one time (the most recent) – in **/mnt/harddisk/snapshot**.

## <span id="page-9-0"></span>**Crash logs**

Every time there is an application fail an incident report is written to disk, into the **/tandberg/crash/**directory.

Incident reports are included in the snapshot archive.

The Cisco support engineers host an externally routable server, onto which the VCS/TelePresence Conductor can be configured to post incident reports. If administrators are willing to configure the system to post incident reports it will speed up notification of application failures.

The automatic uploading of crash reports to the ACR (automated crash report) server is configured on the **Maintenance > Incident reporting > Configuration** page (in X7.0 / XC1.1 and later this is **Maintenance > Diagnostics > Incident reporting > Configuration**).

- **n** The incident reports sending mode needs to be set to *On* (it is *Off* by default).
- <sup>n</sup> The incident reports URL needs to be set to https://cc-reports.cisco.com/submitapplicationerror/ (The legacy URL https://vcser.tandberg.com/submitapplicationerror/ will also reach the incident reporting server).
- <sup>n</sup> Following an 'incident' (crash) an incident report is posted to this URL using HTTPS (system source port 4000-4999).

It might not be the whole application crashing; ACRs can also be generated by subcomponents in the system.

If crash reporting cannot be turned on for any reason, or the system does not have routable access to the server, any ACRs generated can be separately copied off the system, and then attached to a support ticket. The Cisco support engineers can then manually upload the ACRs to the reporting server for investigation. Be aware that in most cases a system snapshot is also required to understand the origin of the issue.

Incident reports can be viewed and copied off the system from the **Maintenance > Incident reporting > View** page (in X7.0 / XC1.1 and later this is **Maintenance > Diagnostics > Incident reporting > View**).

## <span id="page-9-1"></span>**Sensor logs**

The appliance hardware includes a number of sensors, the values of which can be read by the Linux OS. These can be retrieved by typing **sensors** at the command prompt. The output can then be attached to the Support ticket.

```
~ # sensors
acpitz-virtual-0
Adapter: Virtual device
it8712.7-isa-0290
Adapter: ISA adapter
VCore: +1.22 V (min = +0.83 V, max = +1.39 V)
DDR 1.8V: +1.78 V (min = +1.62 V, max = +1.98 V)
VCC 3.3V: +3.31 V (min = +3.14 V, max = +3.47 V)
VCC 5V: +5.00 V (min = +4.76 V, max = +5.24 V)
VCC 5V: +5.00 \text{ v} (min = +9.60 \text{ V}, max = +14.40 \text{ V})<br>+12 \text{ V}: +12.22 \text{ V} (min = +9.60 \text{ V}, max = +14.40 \text{ V})
VCC 1.5V: +1.49 V (min = +1.42 V, max = +1.57 V)
VBat: +3.26 V (min = +2.99 V)
Fan 1: 9375 RPM (min = 7670 RPM, div = 8)
Fan 2: 9375 RPM (min = 7670 RPM, div = 8)
Fan 3: 10546 RPM (min = 7670 RPM, div = 8)
```

```
Sys Temp1: +18.0 C (high = +45.0 C) sensor = thermistor
Sys Temp2: +20.0 C (high = +45.0 C) sensor = thermistor
CPU Temp: +18.0 \text{ C} (high = +50.0 \text{ C}) sensor = thermal diode
coretemp-isa-0000
Adapter: ISA adapter
Core 0: +35.0 C (high = +78.0 C, crit = +100.0 C)
coretemp-isa-0001
Adapter: ISA adapter
Core 1: +32.0 \text{ C} (high = +78.0 C, crit = +100.0 C)
```
#### <span id="page-10-0"></span>**DMI code**

In the event of an issue, the DMI code can provide the Cisco support engineers with a useful reference code indicating any Engineering Change Requests that have been applied to the system in question.

Run the command **cat /sys/class/dmi/id/chassis\_version** from a root console session and add the resulting output or include the **dmidecode.txt** file from the system snapshot to the support ticket.

#### <span id="page-10-1"></span>**Board test**

Run the command **boarddetect** from a root console session and add the resulting output to the support ticket.

#### <span id="page-10-2"></span>**smartctl**

The Linux OS includes a hard disk checker which looks at the hard disk SMART data.

This can be run by typing **smartctl –all /dev/sdb2** at the command prompt from a root console session. The output can then be attached to the support ticket.

```
~ # smartctl --all /dev/sdb2
smartctl 5.39.1 2010-01-28 r3054 [x86_64-pc-linux-gnu] (local build)
Copyright (C) 2002-10 by Bruce Allen, http://smartmontools.sourceforge.net
=== START OF INFORMATION SECTION ===
Model Family: Seagate Barracuda 7200.10 family
Device Model: ST3250410AS
Serial Number: 9RY29MGL
Firmware Version: 3.AAC
User Capacity: 250,059,350,016 bytes
Device is: In smartctl database [for details use: -P show]
ATA Version is: 7
ATA Standard is: Exact ATA specification draft version not indicated
Local Time is: Mon Apr 4 16:10:02 2011 GMT
SMART support is: Available - device has SMART capability.
SMART support is: Enabled
=== START OF READ SMART DATA SECTION ===
SMART overall-health self-assessment test result: PASSED
General SMART Values:
```
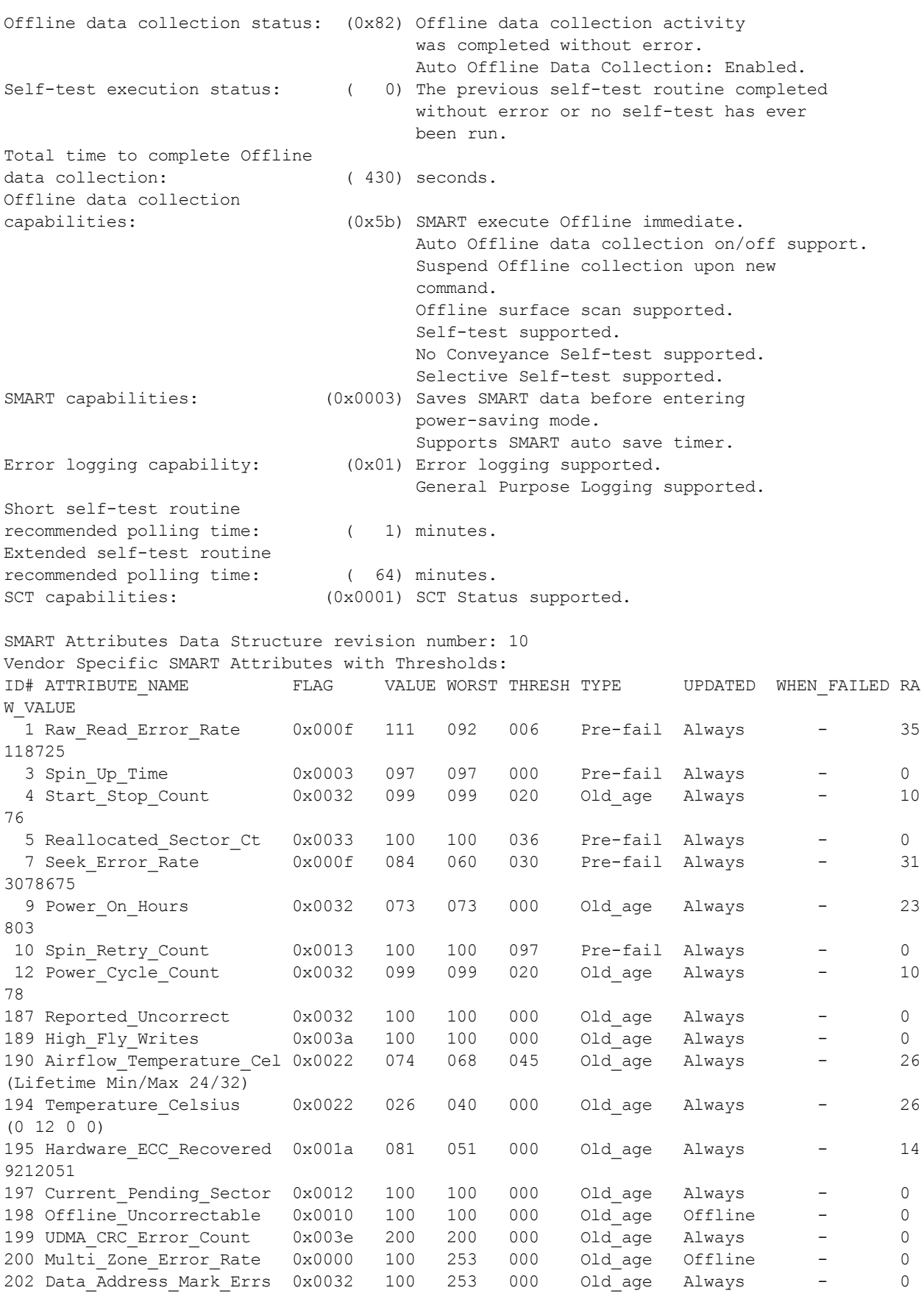

```
SMART Error Log Version: 1
No Errors Logged
SMART Self-test log structure revision number 1
SMART Selective self-test log data structure revision number 1
SPAN MIN_LBA MAX_LBA CURRENT_TEST_STATUS
  1 0 0 Not_testing
   2 0 0 Not_testing
   3 0 0 Not testing
   4 0 0 Not testing
    5 0 0 Not_testing
Selective self-test flags (0x0):
 After scanning selected spans, do NOT read-scan remainder of disk.
If Selective self-test is pending on power-up, resume after 0 minute delay.
```
#### <span id="page-12-0"></span>**ifconfig output**

Some appliances may suffer a loss of a physical network port. This can be checked by using a root console session and running the command "ifconfig -a | grep eth". Four interfaces should be listed:

```
~ # ifconfig -a | grep eth
eth0 Link encap:Ethernet HWaddr 00:10:F3:1E:D4:90
eth1 Link encap:Ethernet HWaddr 00:10:F3:1E:D4:91
eth2 Link encap:Ethernet HWaddr 00:10:F3:1E:D4:92
eth3 Link encap:Ethernet HWaddr 00:10:F3:1E:D4:93
```
If fewer than four are listed, this appliance may have a hardware issue, although reboots may sometimes also resolve this.

#### <span id="page-12-1"></span>**ethtool statistics dump**

The Linux OS includes a tool for dumping Ethernet adapter statistics.

From a root console session, run "ethtool –S eth0" for the main network adapter used by the appliance or "ethtool –S eth1" if the issue is with a LAN 2 port.

```
~ # ethtool -S eth0
NIC statistics:
     rx_packets: 49308441
      tx_packets: 13055377
      rx_bytes: 10446941316
      tx_bytes: 8354830356
      rx_broadcast: 36524340
      tx_broadcast: 129146
      rx_multicast: 5884
      tx_multicast: 79
      rx_errors: 0
     tx errors: 0
      tx_dropped: 0
      multicast: 5884
      collisions: 0
      rx_length_errors: 0
      rx_over_errors: 0
```

```
 rx_crc_errors: 0
 rx_frame_errors: 0
 rx_no_buffer_count: 0
 rx_missed_errors: 0
tx aborted errors: 0
 tx_carrier_errors: 0
tx fifo errors: 0
tx heartbeat errors: 0
 tx_window_errors: 0
 tx_abort_late_coll: 0
 tx_deferred_ok: 0
tx single coll ok: 0
 tx_multi_coll_ok: 0
 tx_timeout_count: 0
tx restart queue: 0
 rx_long_length_errors: 0
rx short length errors: 0
 rx_align_errors: 0
tx tcp seg good: 115846
 tx_tcp_seg_failed: 0
 rx_flow_control_xon: 465
 rx_flow_control_xoff: 465
tx flow control xon: 0
tx flow control xoff: 0
 rx_long_byte_count: 10446941316
 rx_csum_offload_good: 12205535
 rx_csum_offload_errors: 0
 rx_header_split: 0
 alloc_rx_buff_failed: 0
 tx_smbus: 0
 rx_smbus: 0
 dropped_smbus: 0
 rx_dma_failed: 0
 tx_dma_failed: 0
```
#### <span id="page-13-0"></span>**Checking for viruses**

You can use the **ps aux** command from a root console session, to search for the presence of viruses.

For example, to check for the 'war dialler', type:

```
ps aux | grep svwar.py
```
This will produce several output lines similar to this if the 'war dialler' is present:

9430 root 20 0 19020 4340 1880 R 1 0.1 0:00.01 python svwar.py -v -d users.txt <address>

The command should produce no output if the virus is not present.

These issues can be fixed by using the USB reinstall procedure (see Restoring default [configuration](#page-16-0) (factory reset) [p.17]).

## <span id="page-14-0"></span>**Alarms and warnings**

Alarms and warnings are shown on the system web pages as well as when logging in to the CLI or running the "xstatus" command. They may also be displayed on the LCD panel.

Screen captures from the web interface or the output from "xstatus" should be provided, for example:

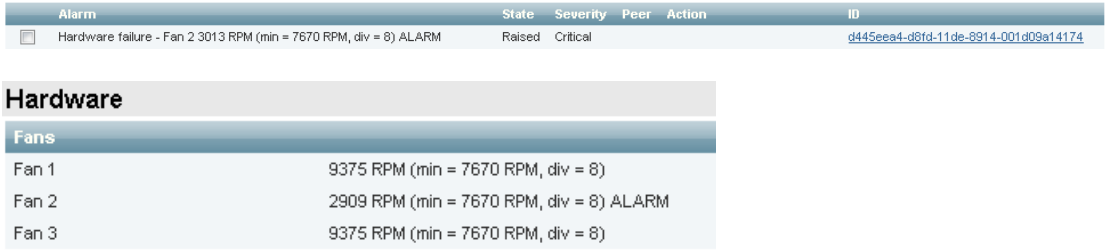

## <span id="page-14-1"></span>**Physical evidence**

Any camera phone videos of procedures being carried out or pictures of monitor output, the LEDs, LCD and network link light display, such as the following examples are very useful in helping find the root cause for an RMA:

Alarm LED lit:

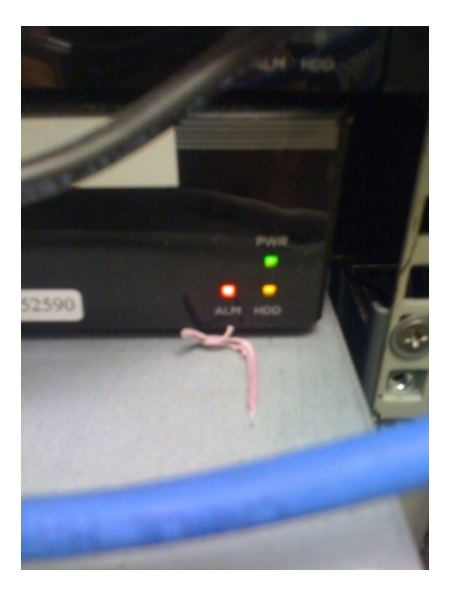

LCD text:

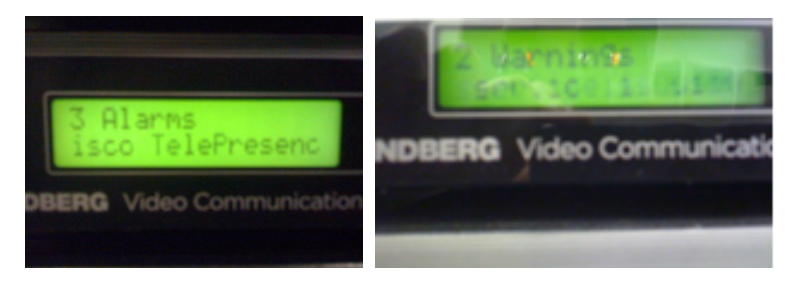

# <span id="page-15-0"></span>**Console access**

To collect logs or other information when there are network problems or other issue preventing access to the VCS/TelePresence Conductor remotely, a serial console may be used. Connection should be made to the data port on the front of the appliance.

The settings below should be used for the console connection:

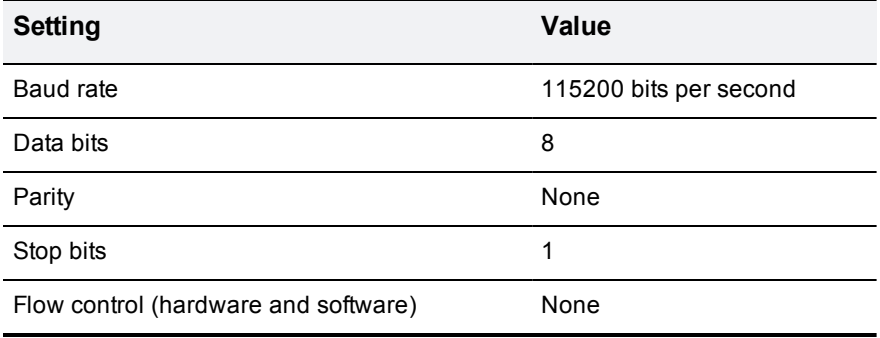

# <span id="page-16-0"></span>**Restoring default configuration (factory reset)**

Very rarely, it may become necessary to run the "factory-reset" script on your system. This reinstalls the software image and resets the configuration to the functional minimum.

**Note**: restoring default configuration causes the system to use its current default values, which may be different from the previously configured values, particularly if the system has been upgraded from an older version. In particular this may affect port settings, such as multiplexed media ports. After restoring default configuration you may want to reset those port settings to match the expected behavior of your firewall.

#### <span id="page-16-1"></span>**Prerequisite files**

The **factory-reset** procedure described below rebuilds the system based on the most recent successfully-installed software image. The files that are used for this reinstallation are stored in the **/mnt/harddisk/factory-reset/** folder on the system. These files are:

- **n** A text file containing just the 16-character Release Key, named rk
- **A** file containing the software image in tar.gz format, named **tandberg-image.tar.gz**

In some cases (most commonly a fresh VM installation that has not been upgraded), these files will not be present on the system. If so, these files must first be put in place using SCP as root.

#### <span id="page-16-2"></span>**Performing a reset to default configuration**

The following procedure must be performed from the serial console (or via a direct connection to the appliance with a keyboard and monitor). This is because the network settings will be rewritten, so any SSH session used to initiate the reset would be dropped and the output of the procedure would not be seen.

The process takes approximately 20 minutes.

- 1. Log in to the system as **root**.
- 2. Type **factory-reset**
- 3. Answer the questions as required:

The recommended responses will reset the system completely to a factory default state.

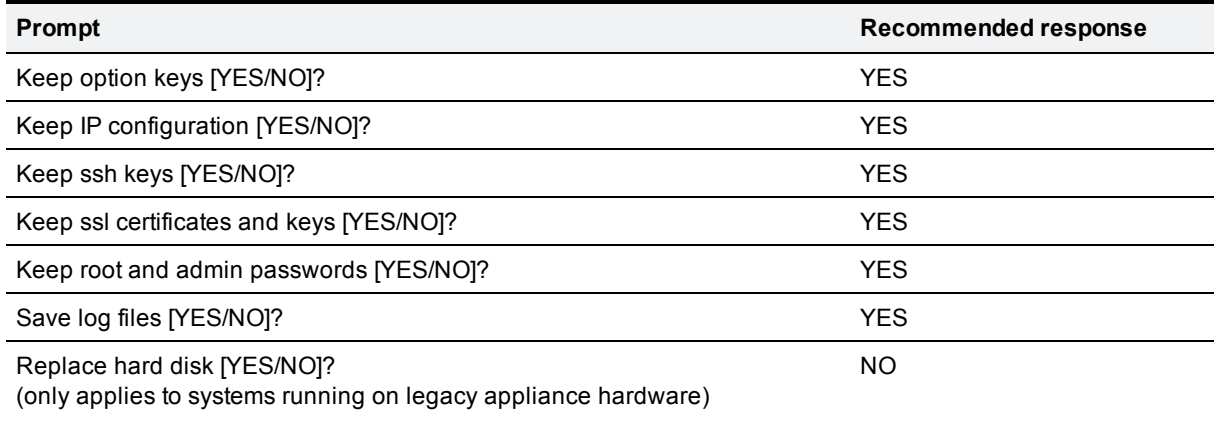

4. Finally, confirm that you want to proceed.

## <span id="page-17-0"></span>**Resetting via USB stick**

Cisco TAC may also suggest an alternative reset method. This involves downloading the software image onto a USB stick and then rebooting the system with the USB stick plugged in.

If you use this method you must clear down and rebuild the USB stick after use. Do not reset one system and then take the USB stick and re-use it on another system.

THE SPECIFICATIONS AND INFORMATION REGARDING THE PRODUCTS IN THIS MANUAL ARE SUBJECT TO CHANGE WITHOUT NOTICE. ALL STATEMENTS, INFORMATION, AND RECOMMENDATIONS IN THIS MANUAL ARE BELIEVED TO BE ACCURATE BUT ARE PRESENTED WITHOUT WARRANTY OF ANY KIND, EXPRESS OR IMPLIED. USERS MUST TAKE FULL RESPONSIBILITY FOR THEIR APPLICATION OF ANY PRODUCTS.

THE SOFTWARE LICENSE AND LIMITED WARRANTY FOR THE ACCOMPANYING PRODUCT ARE SET FORTH IN THE INFORMATION PACKET THAT SHIPPED WITH THE PRODUCT AND ARE INCORPORATED HEREIN BY THIS REFERENCE. IF YOU ARE UNABLE TO LOCATE THE SOFTWARE LICENSE OR LIMITED WARRANTY, CONTACT YOUR CISCO REPRESENTATIVE FOR A COPY.

The Cisco implementation of TCP header compression is an adaptation of a program developed by the University of California, Berkeley (UCB) as part of UCB's public domain version of the UNIX operating system. All rights reserved. Copyright © 1981, Regents of the University of California.

NOTWITHSTANDING ANY OTHER WARRANTY HEREIN, ALL DOCUMENT FILES AND SOFTWARE OF THESE SUPPLIERS ARE PROVIDED "AS IS" WITH ALL FAULTS. CISCO AND THE ABOVE-NAMED SUPPLIERS DISCLAIM ALL WARRANTIES, EXPRESSED OR IMPLIED, INCLUDING, WITHOUT LIMITATION, THOSE OF MERCHANTABILITY, FITNESS FOR A PARTICULAR PURPOSE AND NONINFRINGEMENT OR ARISING FROM A COURSE OF DEALING, USAGE, OR TRADE PRACTICE.

IN NO EVENT SHALL CISCO OR ITS SUPPLIERS BE LIABLE FOR ANY INDIRECT, SPECIAL, CONSEQUENTIAL, OR INCIDENTAL DAMAGES, INCLUDING, WITHOUT LIMITATION, LOST PROFITS OR LOSS OR DAMAGE TO DATA ARISING OUT OF THE USE OR INABILITY TO USE THIS MANUAL, EVEN IF CISCO OR ITS SUPPLIERS HAVE BEEN ADVISED OF THE POSSIBILITY OF SUCH DAMAGES.

Cisco and the Cisco Logo are trademarks of Cisco Systems, Inc. and/or its affiliates in the U.S. and other countries. A listing of Cisco's trademarks can be found at www.cisco.com/go/trademarks. Third party trademarks mentioned are the property of their respective owners. The use of the word partner does not imply a partnership relationship between Cisco and any other company. (1005R)

Any Internet Protocol (IP) addresses and phone numbers used in this document are not intended to be actual addresses and phone numbers. Any examples, command display output, network topology diagrams, and other figures included in the document are shown for illustrative purposes only. Any use of actual IP addresses or phone numbers in illustrative content is unintentional and coincidental.

© 2014 Cisco Systems, Inc. All rights reserved.